Návod k obsluze

### **Čtecí jednotka Fingerprint** 2607 ..

# **GIRA**

### **Obsah**

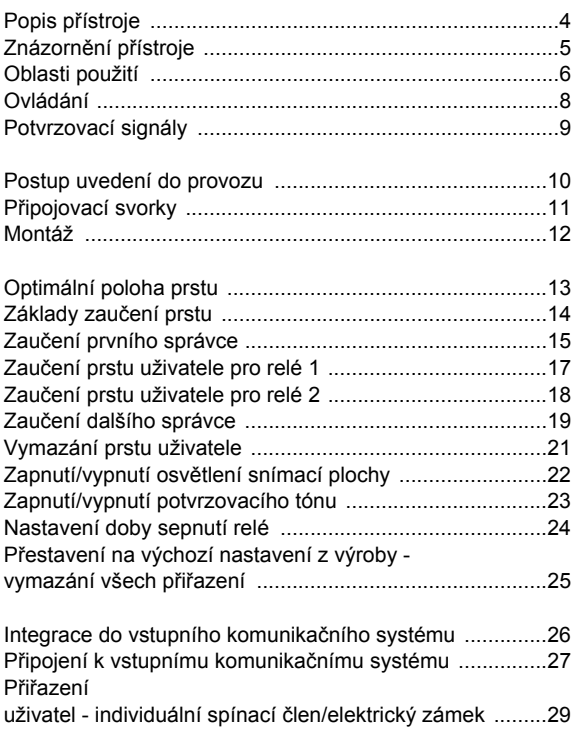

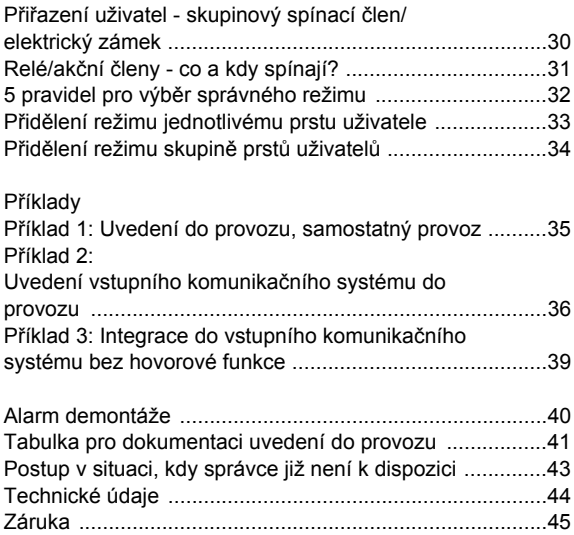

### <span id="page-3-0"></span>**Popis přístroje**

Čtecí jednotka Fingerprint (otisku prstu) je kontrola přístupu vycházející z biometrických charakteristik lidského prstu. Pomocí vysokofrekvenční technologie vyhodnocuje struktury nejspodnější vrstvy pokožky přiloženého prstu. Snímač disponuje "rozpoznáváním živosti" prstu. Čtecí jednotku Fingerprint lze použít při samostatném provozu např. u jednotlivých dveří nebo vrat. Může být také integrován ve vstupním komunikačním systému Gira.

Pomocí čtecí jednotky Fingerprint jsou prsty soustavně kontrolovány a jsou nově ukládány potřebné reference. To má význam zejména u dětských prstů, protože ty se postupem času mění a takto jsou jejich znaky stále přizpůsobovány.

Dvěma integrovaným bezpotenciálovým přepínacím kontaktům mohou být přiřazeny různé prsty. Takto je možné, aby byly prováděny dvě různé spínací operace, např. ukazováček k otvírání dveří a palec ke spínání venkovního osvětlení. Ze čtecí jednotky Fingerprint lze provádět správu až 50 prstů. Prsty je možné zaučit pomocí konfigurace přímo na přístroji bez nutnosti použití PC a programovacího softwaru.

Čtecí jednotka Fingerprint se instaluje v interiéru (IP20) do rámečku System 55, ve venkovním prostředí (IP 44) do rámečku TX\_44.

### <span id="page-4-0"></span>**Znázorn ění p řístroje**

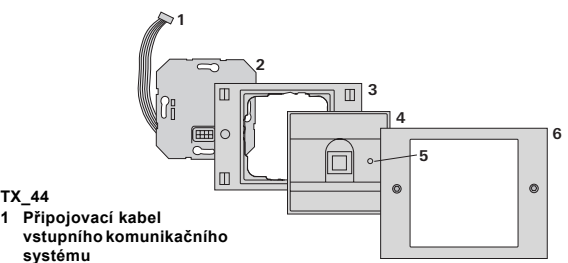

### **2 Vložka pod omítku ( čtecí jednotka Fingerprint)**

- **3 Ráme ček TX\_44, spodní díl (není sou částí dodávky)**
- **4 Čtecí jednotka Fingerprint**
- **5 Stavová LED**

**TX\_44**

**6 TX\_44-ráme ček, horní díl (není sou částí dodávky)**

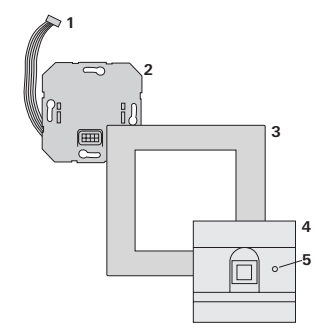

### **System 55**

- **1 P řipojovací kabel vstupního komunika čního systému**
- **2 Vložka pod omítku**
- **3 Ráme ček System 55 (není sou částí dodávky)**
- **4 Čtecí jednotka Fingerprint**
- **5 Stavová LED**

### <span id="page-5-0"></span>**Použití jako jednotlivý přístroj**

V tomto případě jsou využity bezpotenciálové kontakty relé, které jsou k dispozici ve vložce pod omítku, např. pro elektrický zámek s vlastním napájením.

## **i Použití: jako jednotlivý přístroj v oblastech, které nejsou významné z hlediska bezpečnosti**

Nelze doporučit k otvírání venkovních dveří zejména v oblastech významných z hlediska bezpečnosti, protože při demontáži čtecí jednotky Fingerprint je možno otevřít dveře přemostěním kontaktů, které jsou volně přístupné.

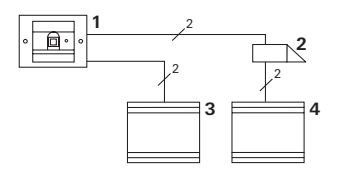

- **1 Čtecí jednotka Fingerprint**
- **2 Elektrický zámek**
- **3 Napájení 24 V ss**
- **4 Napájení elektrického zámku**

### **Použití ve vstupním komunikačním systému**

Čtecí jednotku Fingerprint lze připojit ke vstupnímu komunikačnímu systému pomocí přiloženého připojovacího kabelu. Takto může čtecí jednotka Fingerprint aktivovat např. kontakt elektrického zámku řídicí jednotky nebo spouštět spínací operace spínacího členu.

- **1 Bytová stanice Interkom na omítku**
- **2 Vstupní stanice pod omítku s prvky Čtecí jednotka Fingerprint**
- **3 Řídicí jednotka Audio**
- **4 Elektrický zámek**

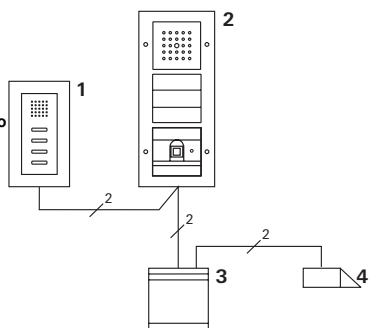

**i <sup>Ř</sup>ídicí jednotku zajistěte proti neoprávněnému přístupu**

V oblastech významných z hlediska bezpečnosti je třeba řídicí jednotku instalovat způsobem zajištěným proti neoprávněnému přístupu (uzamknutí).

### <span id="page-7-0"></span>**Ovládání**

K ovládání čtecí jednotky Fingerprint je nutné jen jediné přiložení předtím zaučeného prstu.

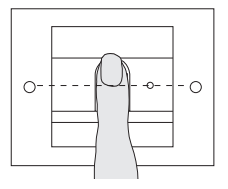

Při přiložení kontrolka LED svítí oranžově. V této době je načítán otisk prstu.

Po krátkém potvrzovacím tónu lze prst oddálit. Během přiložení, kdy se provádí porovnání se známými otisky prstů, svítí kontrolka LED oranžově.

Při rozpoznaném prstu bude kontrolka LED svítit zeleně a zazní dlouhý potvrzovací tón (pozitivní potvrzovací signál). Současně se provede stanovená spínací operace.

Použití neoprávněného popř. ještě nepřiřazeného prstu je indikováno červenou kontrolkou LED a 3 krátkými potvrzovacími tóny (negativní potvrzovací signál).

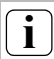

### **i Vypínatelné potvrzovací tóny**

Potvrzovací tóny, které se ozývají během ovládání, je možno vypnout (viz str. [23\)](#page-22-0).

### <span id="page-8-0"></span>**Potvrzovací signály**

Čtecí jednotka Fingerprint vydává při ovládání a uvádění do provozu různé potvrzovací signály:

### **Pozitivní potvrzovací signál**

3 Čtecí jednotka Fingerprint vydá jeden dlouhý potvrzovací tón, kontrolka LED se současně rozsvítí zeleně.

### **Negativní potvrzovací signál**

3 Čtecí jednotka Fingerprint vydá tři krátké potvrzovací tóny, kontrolka LED se současně rozsvítí červeně.

### **Režim správce aktivován**

3 Kontrolka LED svítí oranžově.

### **Ve vstupním komunikačním systému: Programovací režim aktivován**

3 Čtecí jednotka Fingerprint vydá jeden krátký potvrzovací tón a kontrolka LED bliká oranžově.

### **Programovací režim ukončen**

3 Čtecí jednotka Fingerprint vydá jeden krátký potvrzovací tón a kontrolka LED nesvítí.

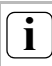

### **i Potvrzovací tón vypnut**

Jestliže je potvrzovací tón vypnut (viz str. [23\)](#page-22-0), všechny potvrzovací tóny odpadají. Potvrzovací signály jsou poté vydávány výhradně prostřednictvím kontrolky LED.

<span id="page-9-0"></span>K uvedení čtecí jednotky Fingerprint do provozu musí být následující kroky provedeny ve znázorněném pořadí:

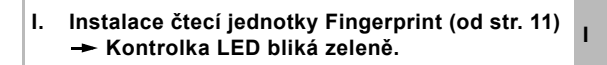

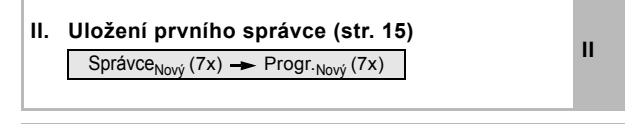

**III. Uložení prstu uživatele pro relé 1/2 (od str. [17](#page-16-0))**

 $R1 =$  Správce  $\rightarrow$  Progr.  $\rightarrow$  Správce  $\rightarrow$  Uživatel<sub>Nový</sub> (7x)

 $R2 =$  Správce  $\rightarrow$  Progr.  $\rightarrow$  Progr.  $\rightarrow$  Uživatel<sub>Nový</sub> (7x)

**III**

**IV. Provedení konfigurace na čtecí jednotce otisku prstu proveďte (od str. [21\)](#page-20-0) IV**

**V. Použití ve vstupním komunikačním systému Přiřazení elektrického zámku/spínacích členů (od str. [26](#page-25-0)) V**

<span id="page-10-0"></span>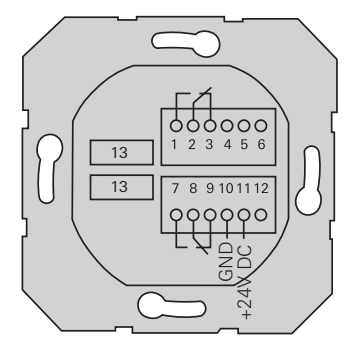

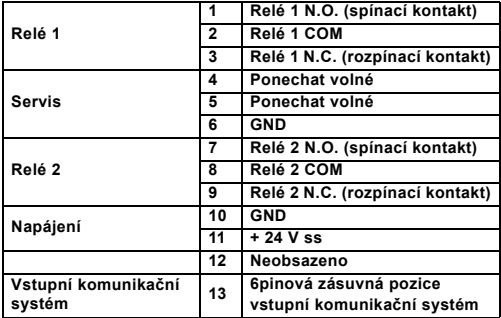

## <span id="page-11-0"></span>**Pozor**

Vestavbu a montáž elektrických přístrojů smí provádět jen autorizovaný elektromechanik.

**I**

Čtecí jednotka Fingerprint se připojuje s použitím obou odnímatelných svorkovnic do jedné krabice pod omítku řady 58.

- 1. Vytáhněte potřebnou svorkovnici z vložky pod omítku a poté ji připojte podle obsazení svorek.
- 2. Svorkovnici opět zasuňte do vložky pod omítku.
- 3. Vložku pod omítku namontujte do krabice pod omítku.
- 4. Nainstalujte krycí rámeček a nasaďte kryt čtecí jednotky Fingerprint.
- 3 10 s po přivedení provozního napětí kontrolka LED čtecí jednotky Fingerprint bliká zeleně.
- 5. Uvedení čtecí jednotky Fingerprint do provozu:
	- nejprve zaučte prvního správce (str. [15\)](#page-14-0),
	- potom zaučte prst uživatele (od str. [17\)](#page-16-0),
	- potom popř. přiřaďte funkce spínacího členu nebo elektrického zámku (od str. [29](#page-28-0)).

### <span id="page-12-0"></span>**Optimální poloha prstu**

Aby bylo možno zajistit funkci čtecí jednotky Fingerprint musí být prst jak při zaučení, tak také při pozdějším ovládání správně přiložen. Je důležité, aby byla snímačem otisku prstu snímána oblast prstu s největším zakřivením otisku prstu (střed plošky prstu). Proto prst přiložte znázorněným způsobem.

### **Optimální:**

**Oblast prstu s největším zakřivením otisku prstu do středu snímače.**

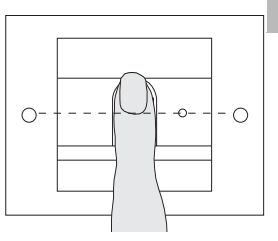

**Nesprávně:**

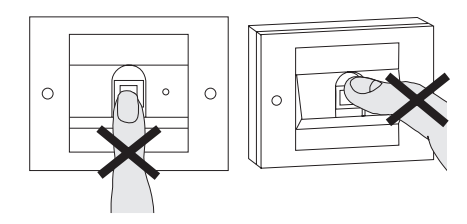

**I**

**I**

### <span id="page-13-0"></span>**Základy zaučení prstu**

Při zaučení prstu se zaučovaný prst přikládá vícekrát. Důležité je, při opakovaném přiložení polohu prstu o několik milimetrů změnit, aby čtecí jednotka Fingerprint mohla zaznamenat co největší možnou oblast prstu.

- 1. Prst k zaučení přiložte do středu, až se ozve potvrzovací tón.
- 2. Prst přiložte s nepatrným posunutím nahoru.
- 3. Prst přiložte s nepatrným posunutím dolů.
- 4. Opakujte krok 1 3, až se ozvou 2 dlouhé potvrzovací tóny a kontrolka LED bude svítit zeleně.

U "problematických" prstů (např. u malých dětí nebo velmi suché pokožce) může být nutné prst k zaučení přiložit až 7x. Jestliže se i po sedmém pokus ozve negativní potvrzovací tón (3 krátké tóny), bylo zaučení prstu neúspěšné.

V tom případě přiložte prst znovu (krok 1.) nebo použijte jiný prst.

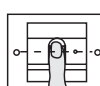

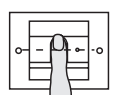

### $Správce<sub>NOV</sub> (7x)$   $\rightarrow$  Progr.<sub>NOV</sub> (7x)

<span id="page-14-0"></span>Před prvním uvedením do provozu je nutné uložit správce. Pokud ještě nebyl zaučen žádný správce, kontrolka LED čtecí jednotky Fingerprint bliká zeleně.

Správce se skládá z prstu správce a z programovacího prstu.

## **i Prst správce a programovací prst**

Prst správce a programovací prst nemohou být použity pro pozdější spínací operace.

### **Zaučení prvního správce:**

3 Kontrolka LED bliká zeleně.

### **Zaučení nového prstu správce:**

- 1. Přiložte prst správce, až se ozve krátký potvrzovací tón.
- 3 Během přiložení svítí kontrolka LED červeně, po oddálení prstu oranžově.
- 2. Znovu přiložte prst správce (mírně změňte polohu), až se ozve krátký potvrzovací tón.
- 3. Opakujte krok 2, až se ozvou 2 dlouhé potvrzovací tóny a kontrolka LED bude svítit zeleně. Prst správce je zaučen.

3 Kontrolka LED svítí oranžově. Nyní během 10 s zaučte programovací prst.

### **Zaučení nového programovacího prstu:**

- 4. Přiložte programovací prst, až se ozve krátký potvrzovací tón.
- 3 Během přiložení svítí kontrolka LED červeně, po oddálení prstu oranžově.
- 5. Znovu přiložte programovací prst (mírně změňte polohu), až se ozve krátký potvrzovací tón.
- 6. Opakujte krok 5, až se ozvou 2 dlouhé potvrzovací tóny a kontrolka LED bude svítit zeleně. Programovací prst je zaučen.
- 3 První správce byl úspěšně zaučen.
- 7. Správce spolu s prstem správce a programovacím prstem uveďte do tabulky na str. [41](#page-40-0).

**II**

<span id="page-16-0"></span>Správce Progr.  $\rightarrow$  Správce  $\rightarrow$  Uživatel<sub>NOVÝ</sub> (7x)

### **Spuštění režimu:**

- 1. Přiložte **prst správce**, až se ozve krátký potvrzovací tón.
- 3 Kontrolka LED svítí krátce zeleně, potom bliká oranžově.
- 2. Přiložte **programovací prst**, až se ozve krátký potvrzovací tón.
- 3 Kontrolka LED svítí krátce zeleně, potom 2x blikne oranžově.
- 3. Přiložte **prst správce**, až se ozve krátký potvrzovací tón.
- 3 Kontrolka LED svítí krátce zeleně, potom oranžově.

### **Zaučení nového prstu uživatele:**

- 4. Přiložte prst uživatele, až se ozve krátký potvrzovací tón.
- 3 Během přiložení svítí kontrolka LED červeně, po oddálení prstu oranžově.
- 5. Znovu přiložte tentýž prst (mírně změňte polohu), až se ozve krátký potvrzovací tón.
- 6. Opakujte krok 5, až se ozvou 2 dlouhé potvrzovací tóny a kontrolka LED bude svítit zeleně.
- 3 Prst uživatele je zaučen.
- 7. Uživatele uveďte do tabulky na str. [42](#page-41-0).
- 3 Kontrolka LED svítí oranžově a mohou být zaučeny další prsty uživatelů.

<span id="page-17-0"></span>Admin Progr. Progr. Vživatel<sub>NOVÝ</sub> (7x)

### **Spuštění režimu:**

- 1. Přiložte **prst správce**, až se ozve krátký potvrzovací tón.
- 3 Kontrolka LED svítí krátce zeleně, potom bliká oranžově.
- 2. Přiložte **programovací prst**, až se ozve krátký potvrzovací tón.
- 3 Kontrolka LED svítí krátce zeleně, potom 2x blikne oranžově.
- 3. Přiložte **programovací prst**, až se ozve krátký potvrzovací tón.
- 3 Kontrolka LED svítí krátce zeleně, potom oranžově.

### **III Zaučení nového prstu uživatele**

- 4. Přiložte prst uživatele, až se ozve krátký potvrzovací tón.
- 3 Během přiložení svítí kontrolka LED červeně, po oddálení prstu oranžově.
- 5. Znovu přiložte tentýž prst (mírně změňte polohu), až se ozve krátký potvrzovací tón.
- 6. Opakujte krok 5, až se ozvou 2 dlouhé potvrzovací tóny a kontrolka LED bude svítit zeleně.
- 3 Prst uživatele je zaučen.
- 7. Uživatele uveďte do tabulky na str. [42](#page-41-0).
- 3 Kontrolka LED svítí oranžově a mohou být zaučeny další prsty uživatelů.

<span id="page-18-0"></span> $Správce \rightarrow Správce \rightarrow Proar. \rightarrow Správce<sub>NOV</sub> (7x) \rightarrow$  $Program_{N\cap V}$  (7x)

Správce se skládá z prstu správce a z programovacího prstu.

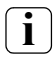

### **i Prst správce a programovací prst**

Prst správce a programovací prst nemohou být použity pro pozdější spínací operace.

### **Spuštění režimu:**

- 1. Přiložte **prst správce**, až se ozve krátký potvrzovací tón.
- 3 Kontrolka LED svítí krátce zeleně, potom bliká oranžově.
- 2. Přiložte **prst správce**, až se ozve krátký potvrzovací tón.
- 3 Kontrolka LED svítí krátce zeleně, potom 2x blikne oranžově.
- 3. Přiložte **programovací prst**, až se ozve krátký potvrzovací tón.
- 3 Kontrolka LED svítí krátce zeleně, potom oranžově.

### **Zaučení nového prstu správce:**

- 1. Přiložte prst správce, až se ozve krátký potvrzovací tón.
- 3 Během přiložení svítí kontrolka LED červeně, po oddálení prstu oranžově.
- 2. Znovu přiložte prst správce (mírně změňte polohu), až se ozve krátký potvrzovací tón.
- 3. Opakujte krok 2, až se ozvou 2 dlouhé potvrzovací tóny a kontrolka LED bude svítit zeleně. Prst správce je zaučen.
- 3 Kontrolka LED svítí oranžově. Nyní během 10 s zaučte programovací prst.

### **Zaučení nového programovacího prstu:**

- **III** 4. Přiložte programovací prst, až se ozve krátký potvrzovací tón.
	- 3 Během přiložení svítí kontrolka LED červeně, po oddálení prstu oranžově.
	- 5. Znovu přiložte programovací prst (mírně změňte polohu), až se ozve krátký potvrzovací tón.
	- 6. Opakujte krok 5, až se ozvou 2 dlouhé potvrzovací tóny a kontrolka LED bude svítit zeleně. Programovací prst je zaučen.
	- 3 Správce byl úspěšně zaučen.
	- 7. Správce uveďte do tabulky na str. [41.](#page-40-0)

### <span id="page-20-0"></span>Progr. Progr. Progr. PVymazání uživatele

### **Spuštění režimu:**

- 1. Přiložte **programovací prst**, až se ozve krátký potvrzovací tón.
- 3 Kontrolka LED svítí krátce zeleně, potom bliká oranžově.
- 2. Přiložte **programovací prst**, až se ozve krátký potvrzovací tón.
- 3 Kontrolka LED svítí krátce zeleně, potom 2x blikne oranžově.
- 3. Přiložte **programovací prst**, až se ozve krátký potvrzovací tón.
- 3 Kontrolka LED svítí krátce zeleně, potom bliká červeně.

### **Vymazání prstu uživatele:**

- 4. Přiložte prst uživatele, který má být vymazán, až se ozve krátký potvrzovací tón.
- 3 Kontrolka LED svítí oranžově. Poté čtecí jednotka Fingerprint vydá jeden pozitivní potvrzovací signál: Prst byl úspěšně vymazán.
- 3 Při 3 krátkých potvrzovacích tónech byl přiložen nesprávný prst.
- 3 Kontrolka LED bliká červeně. Nyní mohou být vymazány další prsty uživatelů. Po cca 10 s se procedura ukončí.
- 5. Vymazané prsty uživatelů uveďte do tabulky na str. [42](#page-41-0).

### <span id="page-21-0"></span>**Zapnutí/vypnutí osvětlení snímací plochy**

Nastavení z výroby: Noční osvětlení snímací plochy čtecí jednotky Fingerprint je zapnuté.

Progr.  $\rightarrow$  Admin  $\rightarrow$  Admin = Nastavení se mění.

### **Změna nastavení osvětlení:**

- 1. Přiložte **programovací prst**, až se ozve krátký potvrzovací tón.
- 3 Kontrolka LED svítí krátce zeleně, potom bliká oranžově.
- 2. Přiložte **prst správce**, až se ozve krátký potvrzovací tón.
- 3 Kontrolka LED svítí krátce zeleně, potom 2x blikne oranžově.
- 3. Přiložte **prst správce**, až se ozve krátký potvrzovací tón.
- 3 Čtecí jednotka Fingerprint vydá jeden pozitivní potvrzovací signál: Noční osvětlení změní svůj stav.

**IV**

<span id="page-22-0"></span>Nastavení z výroby: Potvrzovací tón je zapnutý.

Progr.  $\rightarrow$  Správce  $\rightarrow$  Progr. = Nastavení se změní.

Potvrzovací tóny lze zapnout/vypnout takto:

- 1. Přiložte **programovací prst**, až se ozve krátký potvrzovací tón.
- 3 Kontrolka LED svítí krátce zeleně, potom bliká oranžově.
- 2. Přiložte **prst správce**, až se ozve krátký potvrzovací tón.
- 3 Kontrolka LED svítí krátce zeleně, potom 2x blikne oranžově.
- 3. Přiložte **programovací prst**, až se ozve krátký potvrzovací tón.
- 3 Čtecí jednotka Fingerprint vydá jeden pozitivní potvrzovací signál: Potvrzovací tón je přepnutý.

**IV**

<span id="page-23-0"></span>Pro obě relé je možno nastavit přídržnou dobu kontaktu od 3 do 30 sekund.

Progr. - Progr. - Správce - Uživatel - Doba sepnutí - Uživatel

### **Spuštění režimu:**

- 1. Přiložte **programovací prst**, až se ozve krátký potvrzovací tón.
- 3 Kontrolka LED svítí krátce zeleně, potom bliká oranžově.
- 2. Přiložte **programovací prst**, až se ozve krátký potvrzovací tón.
- 3 Kontrolka LED svítí krátce zeleně, potom 2x blikne oranžově.
- 3. Přiložte **prst správce**, až se ozve krátký potvrzovací tón.
- 3 Kontrolka LED svítí krátce zeleně, potom oranžově.

### **Nastavení přídržné doby kontaktu:**

- 4. Ke spuštění doby sepnutí přiložte libovolný prst.
- 3 Čtecí jednotka Fingerprint vydá každou sekundu
- **IV** potvrzovací tón, kontrolka LED současně bliká zeleně. Relé nejsou během nastavování doby sepnutí aktivována.
	- 5. K ukončení nastavení doby sepnutí přiložte znovu libovolný prst.
	- 3 Čtecí jednotka Fingerprint vydá jeden pozitivní potvrzovací signál: Doba sepnutí byla úspěšně nastavena.

### <span id="page-24-0"></span>**Přestavení na výchozí nastavení z výroby - vymazání všech přiřazení**

Čtecí jednotku Fingerprint je možno přestavit zpět na stav při dodání. V tomto případě jsou veškerá přiřazení uživatelů a správce ztracena.

Správce Správce Správce (5s) = stav při dodání

### **Vrácení čtecí jednotky Fingerprint zpět k výchozím hodnotám:**

- 1. Přiložte **prst správce**, až se ozve krátký potvrzovací tón.
- 3 Kontrolka LED svítí krátce zeleně, potom bliká oranžově.
- 2. Přiložte **prst správce**, až se ozve krátký potvrzovací tón.
- 3 Kontrolka LED svítí krátce zeleně, potom 2x blikne oranžově.
- 3. Přiložte **prst správce** po dobu 5 sekund.
- 3 Během 5 s se ozvou krátké potvrzovací tóny, kontrolka LED současně bliká červeně.
- 3 Ozvou se 2 dlouhé potvrzovací tóny a kontrolka LED bude svítit zeleně.
- 3 Kontrolka LED bliká zeleně. Přístroj je nyní ve stavu při dodání. Všechna předchozí nastavení jsou vynulována, všechny prsty uživatelů a správců jsou vymazány.

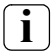

## **i Pozor! Vymazán je také správce.**

Před novým naprogramováním musí být nejprve uložen správce (viz str. [15\)](#page-14-0).

**IV**

### <span id="page-25-0"></span>**Integrace do vstupního komunikačního systému**

### **i Zaučení prstu správce a uživatele před uvedením do provozu**

Před uvedením do provozu ve vstupním komunikačním systému se musí uložit příslušné prsty správce a uživatelů (od str. [15\)](#page-14-0).

 $\overline{\phantom{a}}$ --- $\mathbf{1}$ 2  **-1 Bytová stanice na omítku 2 Vstupní stanice s prvky Čtecí jednotka Fingerprint 3 Spínací člen 4 Řídicí jednotka 5 Elektrický zámek**

Čtecí jednotka Fingerprint může být připojena ke vstupním stanicím pod omítku Gira a k vestavným reproduktorům. Pomocí předtím zaučeného prstu uživatele je možno aktivovat až 16 spínacích členů

**V** (8 skupinových spínacích členů + 8 individuálních spínacích členů) a funkci elektrického zámku. **Plná funkce spínacích členů je od indexu I01.**

### <span id="page-26-0"></span>**Připojení k vstupnímu komunikačnímu systému**

Čtecí jednotku Fingerprint lze připojit k vazebnímu členu sběrnice vstupního komunikačního systému nebo ke vložce volacího tlačítka vstupního komunikačního systému Gira pomocí přiloženého připojovacího kabelu.

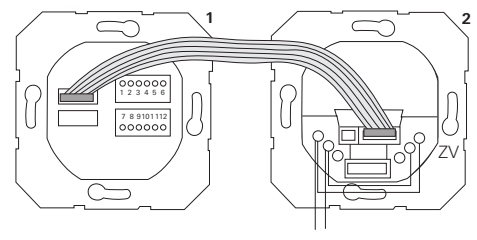

**1 Čtecí jednotka Fingerprint**

**BUS** 

**2 Vazební člen sběrnice vstupního komunikačního systému**

Napájení čtecí jednotky Fingerprint probíhá ze sběrnice vstupního komunikačního systému. V tomto případě musí být k vazebnímu členu sběrnice vstupní stanice připojen můstek mezi svorky ZV a BUS.

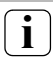

### **i Nejprve se do provozu uvádí vstupní komunikační systém**

Předtím, než se zahájí programování čtecí jednotky Fingerprint, musí být uveden do provozu vstupní komunikační systém.

### **Přímé přiřazení/skupinové přiřazení**

Při přiřazení se rozlišuje mezi možnostmi:

- **přímé přiřazení** jednotlivý prst uživatele k individuálnímu spínacímu členu
- **skupinové přiřazení** všechny prsty uživatelů k jednomu spínacímu členu.

Při skupinovém přiřazení spouštějí všechny prsty uživatelů přiřazené ke čtecí jednotce Fingerprint jednu spínací operaci u spínacího členu.

Při programování se namísto prstu uživatele přikládá prst správce.

### **i Výhoda skupinového přiřazení**

Při skupinovém přiřazení jsou všechny zaučené prsty uživatelů přiřazeny ke společnému spínacímu členu jediným programovacím krokem. Také prsty uživatelů, které jsou následně přiřazeny čtecí jednotce Fingerprint, mohou tento společný spínací člen spínat, aniž by bylo nutné další programování.

### **i <sup>P</sup>řídavný potvrzovací tón**

Jestliže je spínací člen přiřazen v druhu provozu "Spínání", vydá připojená vstupní stanice přídavný potvrzovací tón.

### <span id="page-28-0"></span>**Přiřazení uživatel - individuální spínací člen/elektrický zámek**

Prsty uživatelů musí být předem zaučeny ve čtecí jednotce Fingerprint (od str. [17\)](#page-16-0).

- 1. Na řídicí jednotce stiskněte po dobu 3 s tlačítko "Systemprogr.", aby se zahájil programovací režim.
- 3 Kontrolka LED na řídicí jednotce bliká. Čtecí jednotka Fingerprint vydá jeden potvrzovací tón a kontrolka LED bliká oranžově. Kontrolka LED druhu provozu na spínacím členu bliká.
- 2. Na spínacím členu stiskněte tlačítko "Progr." (popř. tlačítko "Türöffnerprogr." řídicí jednotky), až začne blikat kontrolka LED u tlačítka.
- 3 Čtecí jednotka Fingerprint vydá znovu jeden potvrzovací tón.
- 3. Přiložte prst uživatele, který má být přiřazen.
- 3 Čtecí jednotka Fingerprint vydá jeden pozitivní potvrzovací signál: Spínací člen byl úspěšně přiřazen.
- 4. Na řídicí jednotce stiskněte tlačítko "Systemprogr.", aby se programovací režim ukončil.

### **i Vymazání přiřazení uživatel - spínací člen**

Aby se přiřazení uživatel - spínací člen vymazalo, opakuje se procedura zaučení.

Přiřazení nemůže být vymazáno pomocí spínacího členu (programovací tlačítko držte stisknuté po dobu 6 s).

### <span id="page-29-0"></span>**Přiřazení uživatel - skupinový spínací člen/elektrický zámek**

Přiřazení všech prstů uživatelů zaučených ve čtecí jednotce Fingerprint k jednomu skupinovému spínacímu členu.

- 1. Na řídicí jednotce stiskněte po dobu 3 s tlačítko "Systemprogr.", aby se zahájil programovací režim.
- 3 Kontrolka LED na řídicí jednotce bliká. Čtecí jednotka Fingerprint vydá jeden potvrzovací tón a kontrolka LED bliká oranžově. Kontrolka LED druhu provozu na spínacím členu bliká.
- 2. Na spínacím členu stiskněte tlačítko "Progr." (popř. tlačítko "Türöffnerprogr." řídicí jednotky), až začne blikat kontrolka LED u tlačítka.
- 3 Čtecí jednotka Fingerprint vydá znovu jeden potvrzovací tón.
- 3. Přiložte prst správce.
- 3 Čtecí jednotka Fingerprint vydá jeden pozitivní potvrzovací signál: Spínací člen byl úspěšně přiřazen.
- 4. Na řídicí jednotce stiskněte tlačítko "Systemprogr.", aby se programovací režim ukončil.

### **i Vymazání přiřazení uživatel - spínací člen**

Aby se přiřazení uživatel - spínací člen vymazalo, opakuje se procedura zaučení.

Přiřazení nemůže být vymazáno pomocí spínacího členu (programovací tlačítko držte stisknuté po dobu 6 s).

### <span id="page-30-0"></span>**Relé/akční členy - co a kdy spínají?**

V základní konfiguraci platí při přiřazení spínacích členů následující pravidla:

- relé čtecí jednotky Fingerprint nejsou sepnuta, jakmile byl spínací člen přiřazen.
- individuální spínací člen má vždy vyšší prioritu než skupinový spínací člen.

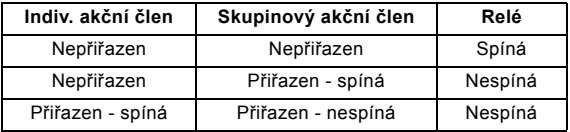

### **Rozšířená konfigurace**

V základní konfiguraci prst uživatele spíná výhradně přidělený spínací člen. Pokud má prst uživatele kromě toho spouštět "skupinový akční člen" nebo relé, bude prstu uživatele přidělen speciální režim:

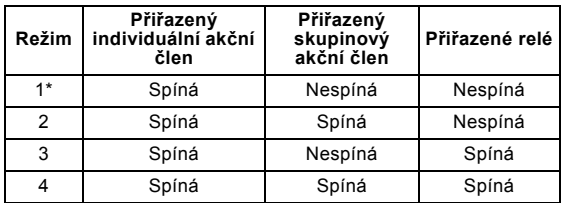

\*Výchozí nastavení z výroby

### <span id="page-31-0"></span>**5 pravidel pro výběr správného režimu**

Pravidlo 1:

Pokud nejsou přiřazeny žádné spínací členy vstupního komunikačního systému, budou vždy spínána relé přiřazená uživateli.

Pravidlo 2:

Pokud mají být relé spínána společně s některým spínacím členem (individuálně/skupinově), musí být vybrán režim 3 nebo 4.

Pravidlo 3:

Individuální spínací člen přiřazený k jednotlivému uživateli má vždy vyšší prioritu než skupinový spínací člen.

Pravidlo 4:

Pokud je přidělen skupinový spínací člen, spíná v režimu 1, jestliže není přidělen žádný individuální spínací člen.

Pravidlo 5:

Pokud má být skupinový spínací člen spínán současně s některým individuálním spínacím členem, musí být vybrán režim 2 nebo 4.

### <span id="page-32-0"></span>**Přidělení režimu jednotlivému prstu uživatele**

Aby bylo možno prstu uživatele přidělit příslušný režim, postupujte takto:

- 1. Na řídicí jednotce stiskněte po dobu 3 s tlačítko "Systemprogr.", aby se zahájil programovací režim.
- 3 Kontrolka LED na řídicí jednotce bliká. Čtecí jednotka Fingerprint vydá jeden potvrzovací tón a kontrolka LED bliká oranžově.
- 2. Po krátkém přiložení prstu uživatele může být zvolen příslušný režim:
- 3 Při prvním přiložení prstu uživatele se momentálně aktivní režim ohlásí potvrzovacím tónem a blikáním zelené kontrolky LED.

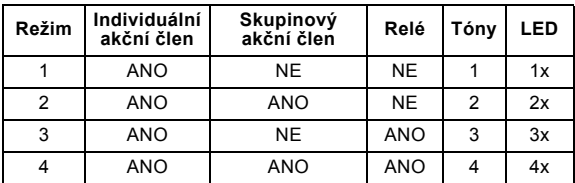

- 3. Novým přiložením prstu uživatele se čtecí jednotka Fingerprint přepne na následující režim.
- 4. Opakujte krok 3, až se dostanete k požadovanému režimu.
- 5. Na řídicí jednotce stiskněte tlačítko "Systemprogr.", aby se programovací režim ukončil.

<span id="page-33-0"></span>Aby se skupině prstů uživatelů přidělil příslušný režim, postupujte takto:

- 1. Na řídicí jednotce stiskněte po dobu 3 s tlačítko "Systemprogr.", aby se zahájil programovací režim.
- 3 Kontrolka LED na řídicí jednotce bliká. Čtecí jednotka Fingerprint vydá jeden potvrzovací tón a kontrolka LED bliká oranžově.
- 2. Po přiložení prstu správce může být zvolen příslušný režim:
- 3 Při prvním přiložení prstu uživatele se momentálně aktivní režim ohlásí potvrzovacím tónem a blikáním zelené kontrolky LED.

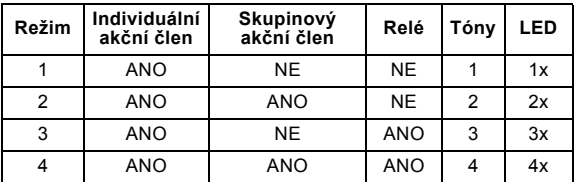

- 3. Novým přiložením prstu uživatele se čtecí jednotka Fingerprint přepne na následující režim.
- 4. Opakujte krok 3, až se dostanete k požadovanému režimu.
- **V** 5. Na řídicí jednotce stiskněte tlačítko "Systemprogr.", aby se programovací režim ukončil.

<span id="page-34-0"></span>U tohoto příkladu relé 1 čtecí jednotky Fingerprint spíná elektrický zámek.

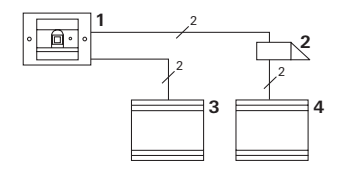

- **1 Čtecí jednotka Fingerprint**
- **2 Elektrický zámek**
- **3 Napájení 24 V ss**
- **4 Napájení elektrického zámku**

### **Uvedení do provozu**

1. Před prvním uvedením do provozu je nutné uložit správce.

Správce se skládá z prstu správce

a z programovacího prstu.

2. Zaučení prstů uživatelů pro relé 1:

Správce  $\rightarrow$  Progr.  $\rightarrow$  Správce  $\rightarrow$  Uživatel<sub>NOVÝ</sub> (7x)

### **Ovládání**

Aby bylo možno otevřít dveře, přiloží se předtím zaučený prst uživatele na čtecí jednotku Fingerprint.

### <span id="page-35-0"></span>**Příklad 2: Uvedení vstupního komunikačního systému do**

### **provozu**

V domě pro jednu rodinu mají mít všichni obyvatelé možnost otvírat dveře pomocí svého prstů uživatele (skupinové přidělení).

Pomocí dalšího prstu mají mít vybrané osoby možnost zapínat venkovní osvětlení pomocí spínacího členu.

### **Sepnutí**

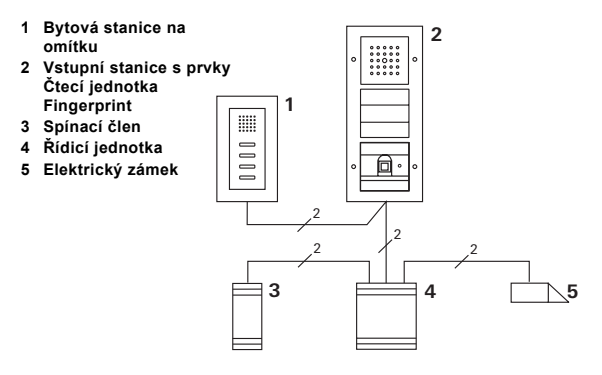

### **Uvedení do provozu**

- 1. Před prvním uvedením do provozu je nutné uložit správce. Správce se skládá z prstu správce a z programovacího prstu.
- 2. Všechny prsty uživatelů musí být předem zaučeny ve čtecí jednotce Fingerprint:

Správce  $\rightarrow$  Progr.  $\rightarrow$  Správce  $\rightarrow$  Uživatel<sub>NOVÝ</sub> (7x)

### **Přiřazení spínacího členu**

- 1. Na řídicí jednotce spus″te programovací režim.
- 2. Na spínacím členu spus″te programovací režim a zvolte druhu provozu "Spínání".
- 3. Přiřazení prstu uživatele ke spínacímu členu v programovacím režimu: K tomu přiložte zvolený prst uživatele na čtecí jednotku Fingerprint.
- 4. Na řídicí jednotce ukončete programovací režim.

### **Přidělení elektrického zámku**

Všichni obyvatelé domu mají mít možnost otvírat dveře pomocí svých prstů uživatelů.

- 1. Na řídicí jednotce spus″te programovací režim.
- 2. Na řídicí jednotce spus″te programovací režim elektrického zámku.
- 3. Proveďte skupinové přiřazení s použitím prstu správce: K tomu přiložte prst správce na čtecí jednotku Fingerprint.
- 4. Na řídicí jednotce ukončete programovací režim.

### **Ovládání**

Aby se zapnulo osvětlení, přiloží zvolené osoby svůj prst uživatele na čtecí jednotku Fingerprint.

Aby bylo možno otevřít dveře, přiloží osoby svůj prst uživatele na čtecí jednotku Fingerprint.

### <span id="page-38-0"></span>**Příklad 3: Integrace do vstupního komunikačního systému bez hovorové funkce**

Pokud není nutná žádná hovorová funkce, může být čtecí jednotka Fingerprint integrována do vstupního komunikačního systému takto:

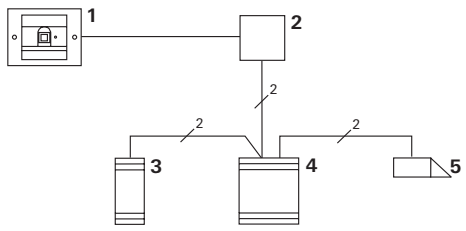

- **1 Čtecí jednotka Fingerprint**
- **2 Vazební člen sběrnice vstupního komunikačního systému**
- **3 Spínací člen**
- **4 Řídicí jednotka**
- **5 Elektrický zámek**

### **i Pozor před uvedením do provozu!**

Před uvedením do provozu musí být vazební člen sběrnice přidělen řídicí jednotce. K tomu je třeba v režimu programování systému vložit na 3 sekundy přemostění mezi svorky ET.

### <span id="page-39-0"></span>**Alarm demontáže**

Vložka pod omítku vydává alarm při vytažení čtecí jednotky Fingerprint.

### **U jednotlivého přístroje**

Jestliže je čtecí jednotka Fingerprint vytažena z vložky pod omítku, rozezní se 1minutový nepřerušovaný tón.

### **Ve vstupním komunikačním systému**

Jestliže je čtecí jednotka Fingerprint používána ve vstupním komunikačním systému, může kromě 1minutového nepřerušovaného tónu přiveden signál vytažení ke spínacímu členu. Prostřednictvím spínacího členu lze potom provádět libovolnou spínací operaci.

K tomu je třeba spínací člen přiřadit takto:

- 1. Na řídicí jednotce stiskněte po dobu 3 s tlačítko "Systemprogr.", aby se zahájil programovací režim.
- 3 Kontrolka LED na řídicí jednotce bliká. Čtecí jednotka Fingerprint vydá jeden potvrzovací tón a kontrolka LED bliká oranžově. Kontrolka LED druhu provozu na spínacím členu bliká.
- 2. Na spínacím členu stiskněte tlačítko "Progr.".
- 3 Čtecí jednotka Fingerprint vydá znovu jeden potvrzovací tón.
- 3. Čtecí jednotku Fingerprint vytáhněte z vložky pod omítku.
- 4. Na řídicí jednotce stiskněte tlačítko "Systemprogr.", aby se programovací režim ukončil.

### <span id="page-40-0"></span>**Tabulka pro dokumentaci uvedení do provozu**

V následujících tabulkách mohou být pro připomenutí označeny prsty správců popř. uživatelů.

Příkladný správce volí jako prst správce palec levé ruky a jako programovací prst ukazováček pravé ruky.

**Správci**

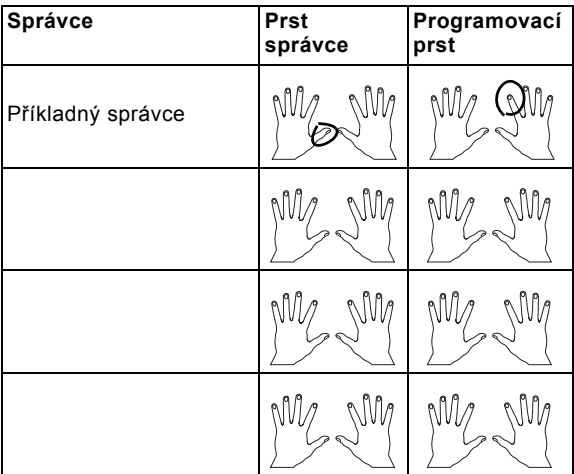

### <span id="page-41-0"></span>**Uživatelé**

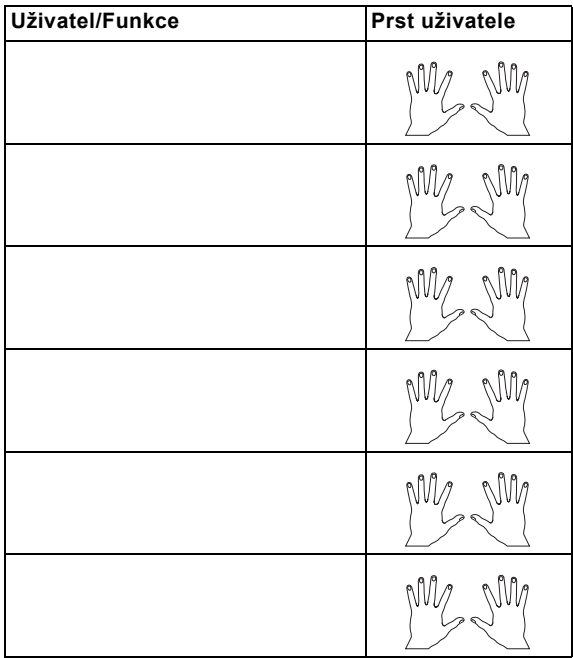

### <span id="page-42-0"></span>**Postup v situaci, kdy správce již není k dispozici**

Při ztrátě prstu správce, nebo když není k dispozici stálý správce systému, nemůže být prováděna správa modulu Fingerprint. Na základě toho se doporučuje, zaučit dvojici prstů jako prst správce/programovací prst u dvou nebo dokonce tří osob (viz str. [19\)](#page-18-0).

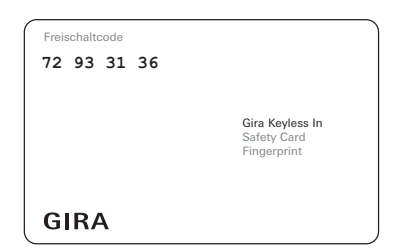

Pokud není žádný správce k dispozici, musí být čtecí jednotka Fingerprint spolu s přiloženou bezpečnostní kartou (Security Card) odeslána do servisního střediska Gira. Zde se provede přestavení na výchozí nastavení z výroby, tzn., že jsou všichni správci a uživatelé vymazáni.

### <span id="page-43-0"></span>**Technické údaje**

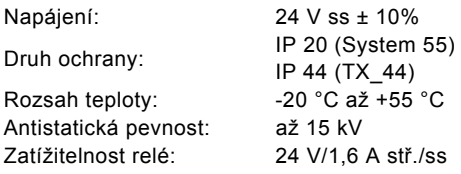

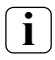

### **i Ochrana relé pomocí rekuperační diody**

K ochraně kontaktů relé s připojenou indukční zátěží (např. elektrických zámků) se doporučuje paralelní připojení rekuperační diody.

### <span id="page-44-0"></span>**Záruka**

Poskytujeme záruku v rámci zákonných ustanovení.

Odešlete přístroj nevyplaceně s popisem závady do našeho centrálního zákaznického servisu.

Gira Giersiepen GmbH & Co. KG Service Center Dahlienstraße 12 42477 Radevormwald Německo

\_\_\_\_\_\_\_\_\_\_\_\_\_\_\_\_\_\_\_\_\_\_\_\_\_\_\_\_\_\_\_\_

Gira Giersiepen GmbH & Co. KG Elektroinstalační systémy Postfach 1220 42461 Radevormwald Německo Tel. +49(0)21 95 - 602 - 0 Fax +49(0)21 95 - 602 - 339 www.gira.com info@gira.de

# GIRA